Комитет по делам образования города Челябинска Муниципальное автономное учреждение дополнительного образования «Дворец пионеров и школьников им. Н.К. Крупской г. Челябинска»

РЕКОМЕНДОВАНО: Экспертным советом МАУДО «ДПШ» Протокол №  $6$  от 31.05, 2023

УТВЕРЖДАЮ: Директор МАУДО «ДИШ» echec IO.B. CMUPHOBa Приказ МАУДО «ДИШ» No 279-0901 09:00 2023

# Дополнительная общеобразовательная общеразвивающая программа «Компьютерная графика» Направленность: техническая Возраст учащихся: 11-14 лет Срок реализации: 1 год Год разработки Программы: 2022 год

Авторы-составители: Рева Анна Андреевна, педагог дополнительного образования

Челябинск, 2023 г.

#### Раздел 1. Пояснительная записка

#### Оглавление

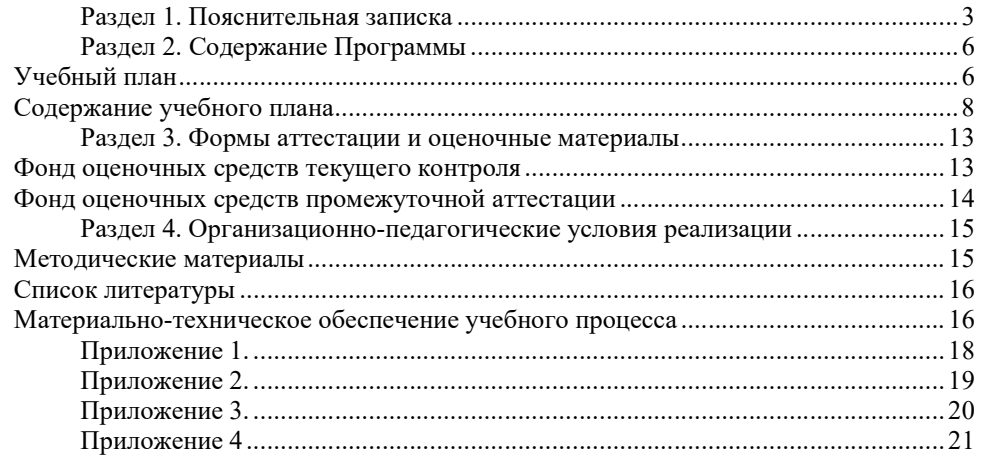

Дополнительная общеобразовательная общеразвивающая программа «Компьютерная графика» (далее Программа) составлена на основании нормативноправовых документов Российской Федерации, Челябинской области, муниципального образования и МАУДО «ДПШ», а именно:

1. Федеральный Закон от 29.12.2012 №273-ФЗ «Об образовании в Российской Федерации» с изменениями на 30 декабря 2021 года, (редакция, действующая с 1 марта 2022 года);

2. Федеральный закон РФ от 24.07.1998 №124-ФЗ «Об основных гарантиях прав ребенка в Российской Федерации»;

3. Стратегия развития воспитания в РФ на период до 2025 года (распоряжение Правительства РФ от 29 мая 2015 г. №996-р);

4. Постановление Главного государственного санитарного врача РФ от 28.09.2020 №28 «Об утверждении санитарных правил СП 2.4.3648-20 «Санитарноэпидемиологические требования к организациям воспитания и обучения, отдыха и оздоровления детей и молодежи»;

5. Приказ Министерства просвещения Российской Федерации от 09.11.2018 №196 «Об утверждении Порядка организации и осуществления образовательной деятельности по дополнительным общеобразовательным программам» с изменениями на 30 сентября 2020 года №533);

6. Приказ Министерства просвещения Российской Федерации от 13.03.2019  $N$  114 «Об утверждении показателей, характеризующих общие критерии оценки качества условий осуществления образовательной деятельности организациями, осуществляющими образовательную деятельность по основным общеобразовательным программам, образовательным программам среднего профессионального образования, основным программам профессионального обучения, дополнительным общеобразовательным программам»;

7. Распоряжение Правительства РФ от 31.03.2022 №678-р «Об утверждении Концепции развития дополнительного образования детей до 2030 года»;

8. Приказ Министерства образования и науки Российской Федерации от 23.08.2017 №816 «Об утверждении Порядка применения организациями, осуществляющими образовательную деятельность, электронного обучения, дистанционных образовательных технологий при реализации образовательных программ»;

9. Закон Челябинской области от 30 августа 2013 года №515-ЗО «Об образовании в Челябинской области» (с изменениями на 2 ноября 2021 года);

10. Локальные нормативно-правовые акты МАУДО «ДПШ».

Направленность Программы – техническая.

Уровень освоения Программы – базовый.

Компьютерная графика используется для создания мультипликационных фильмов, анимации, компьютерных игр, сайтов, рекламы. Широкое распространение мультимедиатехнологий вызывает необходимость усилить подготовку школьников теоретическим основам компьютерной графики и

практическим навыкам по созданию реалистических изображений. Актуальность Программы определяется запросом со стороны обучающихся и их родителей на образовательные программы по информационным технологиям в связи с недостаточным рассмотрением некоторых тем в школьном курсе информатики. От существующих типовых программ по информатике и дополнительных общеобразовательных программ в области компьютерных технологий Программа отличается структурным построением, перечнем выбранных для изучения тем, набором и соотношением технических средств обучения. Особое внимание уделяется творческой деятельности обучающихся по созданию собственных продуктов.

Воспитательный потенциал Программы. Продуманная и целенаправленно организованная деятельность коллектива клуб «Компьютер» как организованного общения в группе единомышленников позволяет в привлекательной, ненавязчивой форме утверждать систему ценностей, способствует успешной социализации детей, предоставляет возможности для их самовыражения и самоутверждения.

Профориентационный компонент представлен в последнем разделе Программы и реализуется в рамках темы «10 IT-профессий будущего».

Адресат Программы: учащиеся 11 - 14 лет.

Образовательная программа предназначена для школьников, желающих познакомиться с увлекательным миром компьютерной графики и получить навыки грамотной работы с современными графическими редакторами.

При планировании занятий необходимо обязательно учитывать особенности среднего школьного возраста.

Программа может быть реализована для детей с ОВЗ при отсутствии медицинских противопоказаний и созданных условий для осуществления образовательной деятельности обучающихся.

Цель Программы – формирование у обучающихся практических компетенций в области компьютерной графики, развитие интереса к интеллектуальной деятельности.

Задачи:

Предметные:

сформировать представление о структуре и принципах работы современного программного обеспечения;

познакомить с видами компьютерной графики, принципами представления и обработки изображений;

обучить правилам работы с инструментами графических редакторов.

Метапредметные:

развитие навыков поиска и работы с информацией, трансформации практических проблем в познавательные цели и задачи, осуществления исследовательской и проектной деятельности;

развитие навыков постановки цели, планирования и осуществления деятельности по ее достижению, коррекции своих действий в изменяющейся ситуации и соотнесения своих действий с результатом на основе самоанализа.

#### Личностные:

сформировать ценностное отношение учащегося к себе, к другим участникам образовательного процесса, к самому образовательному процессу и его результатам;

способствовать формированию культуры общения и поведения в социуме.

Планируемые результаты:

Предметные:

- представление о векторной графике, назначении, промышленном применении, перспективах развития;

- владение знаниями о видах программ и правилах работы с современным программным обеспечением;

- умение работать с инструментами графического редактора «Corel Draw». Метапредметные:

- умение планировать и осуществлять свою деятельность;

- умение осуществлять познавательные действия.

#### Личностные:

- ценностное отношение учащегося к себе, к образовательному процессу и его результатам;

- совершенствование коммуникативных умений (владения способами совместной деятельности в группе, наличие позитивных навыков общения).

Объём Программы – 148 часов.

Форма обучения – очная.

Программа может быть реализована с использованием дистанционных образовательных технологий.

Виды занятий: беседа, лекция, дискуссия, мозговой штурм, практическое занятие.

Срок освоения Программы – 1 год обучения (37 учебных недель).

Режим занятий – учебные занятия проводятся 2 раза в неделю по 2 академических часа, с 10-минутным перерывом между занятиями.

# Раздел 2. Содержание Программы

Учебный план дополнительной общеобразовательной общеразвивающей программы «Компьютерная графика» Предмет: информационные технологии

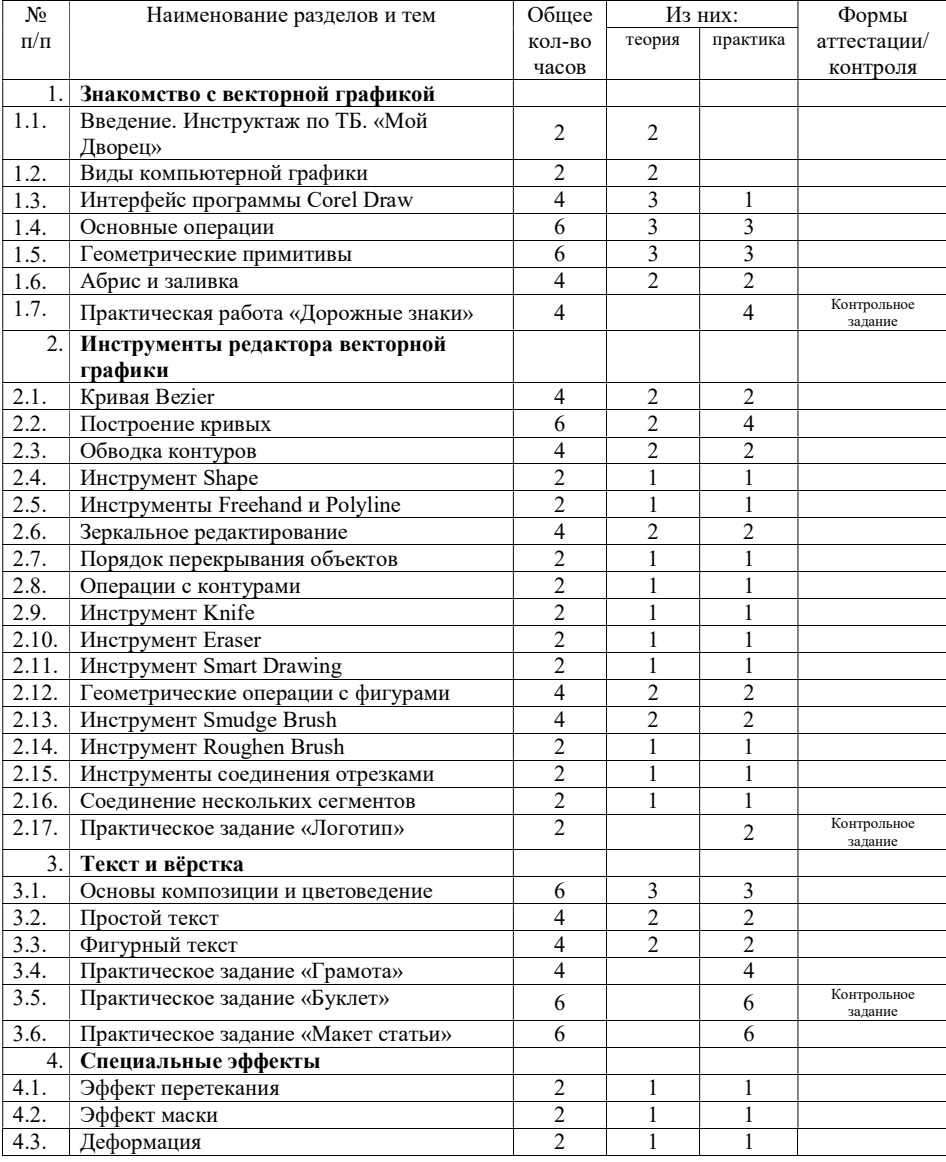

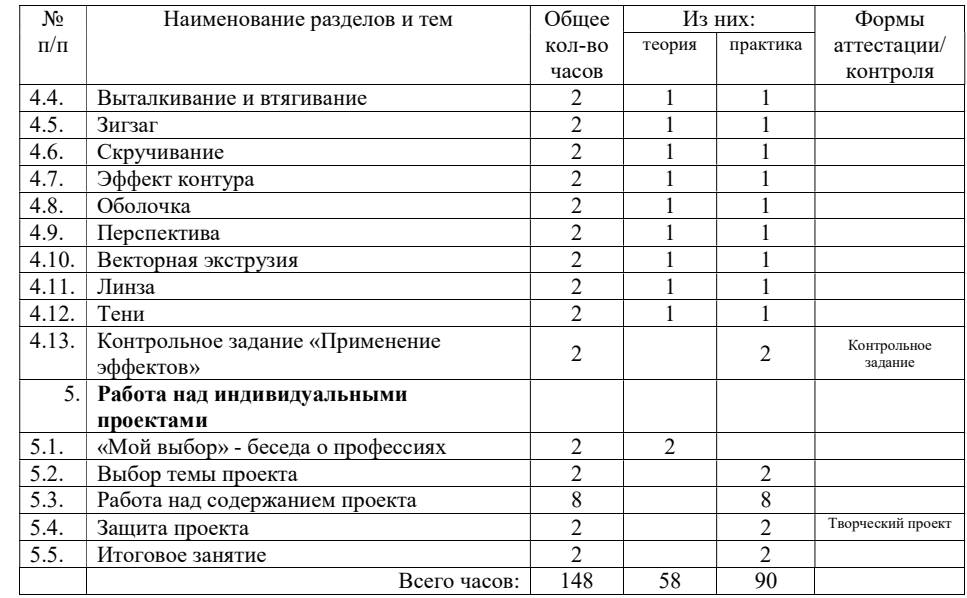

## Содержание учебного плана дополнительной общеобразовательной общеразвивающей программы «Компьютерная графика»

Раздел 1. Знакомство с векторной графикой

Тема 1. Введение. Инструктаж по ТБ. «Мой Дворец» Правила техники безопасности и поведения в кабинете информатики и вычислительной техники. Цели и задачи обучения по программе.

Тема 2. Виды компьютерной графики

История компьютерной графики. Основные виды компьютерной графики. Фрактальная графика. Расторовая графика. Векторная графика. Разрешение изображения. Области применения компьютерной графики.

# Тема 3. Интерфейс программы

Интерфейс векторного графического редактора Corel DRAW. Ярлык программы. Окно приветствия. Настройки документа. Использование бланка нового документа. Компоненты экрана. Панель инструментов. Панели свойств. Палитры цветов и их виды. Палитра документа. Строка состояния. Панели управления. Контекстное меню.

## Тема 4. Основные операции

Характеристики инструмента выделения. Панель свойств данного инструмента. Выделение с помощью рамки. Понятие контура в контексте выделения объектов. Понятие манипуляторов. Выделение нескольких объектов. Группа фигур Basic shapes. Группа фигур «Perfect shapes», фигура Polygon, Star, Complex star, их модификация. Фигура спираль, её виды.

## Тема 5. Геометрические примитивы

Особенности работы с инструментом «3 Point Rectangle».Инструмент Ellipse и 3 point Ellipse. Построение эллипсов от центра. Построение дуг и секторов. Отсчитывание углов секторов. Инструмент «по трём точкам». Инструмент Pick

# Тема 6. Абрис и заливка

Понятие контура в геометрии. Режимы просмотров документа и их особенности в контексте заливок и контуров. Замкнутые и незамкнутые контуры. Виды контуров и обводок.

Тема 7. Практическая работа «Дорожные знаки».

Раздел 2: Инструменты редактора векторной графики Тема 1. Кривая Bezier.

Особенности работы инструментом Кривая Bezier. Узлы контура, их перемещение. Коррекция положения любого узла контура. Линейные сегменты, смежные сегменты.

## 2. Построение кривых.

Построение кривой с помощью инструмента Безье. Управляющие линии. Добавление сегментов. Использование инструмента Pick при построении кривых. Манипуляторы контура и работа с ними.

## Тема 3. Обводка контуров.

Толщина абриса на панели свойств. Замыкание контура и принцип окрашивания контура. Удаление заливок, обводки контура.

# Тема 4. Инструмент Shape.

Редактирование формы контуров. Докер HINTS и справочная информация. Типы узлов: симметричный, гладкий острый и т.д. Преобразование узла в разные типы. Простые контуры из двух криволинейных сегментов. Добавление и удаление узлов. Операции с группами узлов.

# Тема 5. Инструменты Freehand и Polyline.

Свободное рисование рукой, его особенности. Количество узлов на линии. Сглаживание узлов и преобразование линии. Ломаная линия, предназначение инструмента, особенности работы с ним.

## Тема 6. Зеркальное редактирование.

Особое свойство многоугольников в Corel Draw. Число вершин многоугольника. Преобразоование многоугольников в звезду. Разнообразие работы с узлами многоугольников/звёзд.

# Тема 7. Порядок перекрывания объектов

Основные принципы перекрывания объектов на странице. Меню Упорядочить. Команды To front, To back, Forward one, Back one, Reverse, Behind, In front off. Использованеи горячих клавиш для данных операций.

## Тема 8. Операции с контурами.

Понятие соединения. Меню для операций с контурами. Операция объединения нескольких контуров в единый. Понятие субконтуров. Команды пересечения, исключения, отделения, соединения, слияния.

# Тема 9. Инструмент Knife

Предназначение инструмента Knife. Панель свойств инструмента. Сложный контур. Особенности удаления фрагментов контура. Автоматическое замыкание при отрезании. Различные виды применения инструмента.

### Тема 10. Инструмент Eraser.

Особенности работы инструмента Eraser.

Регулировка размера области воздействия инструмента. Форма инструмента, её возможности. Регулировка автоматического сглаживания контуров.

### Тема 11. Инструмент Smart Drawing.

Принципы работы инструментом Smart Drawing. Конвертация кривой в стандартные формы. Линии, касательные, звезды, квадраты, окружности при преобразовании.

## Тема 12. Геометрические операции с фигурами.

Пересечение и объединение фигур, а также обрезка фигур по контуру другой. Докер Shaping. Операции пересечения, исключения, упрощения. Операция Передний минус задний, Задний минус передний.

## Тема 13. Инструмент Smudge Brush.

Характеристика инструмента Smudge Brush, Настройки инструмента: Размер кисти, регулятор наклона кисти, регулятор динамики размера инструмента. Отличие регулятора наклона кисти от регулятора наклона нажиам кисти. Способы применения инструмента.

Тема 14. Инструмент Roughen Brush.

Параметры инструмента. Список методов расчетов углов наклона будущего пунктира. Амплитуда будущего пунктира. Направление зигзага.

### Тема 15. Инструменты соединения отрезками.

Рисование блок-схем. Редактирование опорных точек. Применение данного инструмента.

Тема 16. Соединение нескольких сегментов.

Создание замкнутого объекта из отрезков. Использование начальных и конечных узлов. Операции Соединение кривых, Продление, Закругление рамок, Сопряжение.

Тема 17. Практическое задание «Логотип»

### Раздел 3: Текст и вёрстка

Тема 1. Основы композиции и цветоведение.

Выбор цвета в начале создания проекта. Цветовые модели и их виды: RGB, CMYK, Lab, HSB. Составные и плашечные цвета. Особенности выбора цвета. Цветовые палитры. Докер Свойства объекта. Докер Цветовые стили. Гармонии. Диалоговое окно Универсальная заливка. Инструмент Пипетка цвета. Градиенты.

Тема 2. Простой текст.

Отличие простого текста от фигурного. Особенности работы с простым текстом. Блоки, рамки, контейнеры в работе с простым текстом.

Использование Докера Свойства текста. Кегль и форматирование символов и абзацев. Преобразование фигурного текста в простой текст. Установка шрифтов. Простой текст внутри контура. Обрезка страницы в край.

## Тема 3. Фигурный текст.

Понятие фигурного текста. Настройки фигурного текста: кегль, интерлиньяж, ширина символа, надстрочный и подстрочные индекс. Выравнивание текста, кернинг, начертание. Тект на контуре. Текст вдоль пути, регулировка текста вдоль пути. Текст как объект. Инструмент Форма при работе с фигурным текстом.

Тема 4. Практическое задание «Грамота»

- Тема 5. Практическое задание «Буклет»
- Тема 6. Практическое задание «Макет статьи»

### Раздел 4: Специальные эффекты.

Тема 41. Эффект перетекания.

Принципы работы с инструментом Перетекания. Создание исходного и конечного объекта. Вектор перетекания. Обратное направление перетекания. Редактирование объектов перетекания. Последовательное перетекание. Перетекание от одного начального объекта к двум другим. Изменение порядка объектов множественного перетекания. Количество промежуточных объектов. Переходы цвета в перетекании. Плавность перехода и цвета. Узловые точки перетекания. Разрезание, отмена и слияние перетеканий. Спайка начального и конечного объектов. Применение перетеканий.

## Тема 42. Эффект маски

Применение инструмента Маска. Режим инструмента по умолчанию. Создание маски. Помещение изображения в контейнер. Редактирование объектов внутри. Искажение и трансформирование маски. Вложенные маски. Отмена маски.

## Тема 43. Деформация.

Типы деформации и основные приёмы с ней. Режимы деформации: выталкивание и втягивание, скручивание, зигзаг. Настройки инструмента. Образцы, добавление образцов. Амплитуда, смещение центра искажения, копирование свойств. Добавление узлов к исходному объекту.

Тема 44. Вталкивание и вытягивание

## Тема 45. Зигзаг.

Режимы инструмента Зигзаг. Применение инструмента к составным контурам. Центр искажения, амплитуда. Длина и положение вектора.

Применение эффекта Зигзаг.

### Тема 46. Скручивание.

Способы скручивания. Направления скручивания. Изменение направления скручивания. Степень и способы скручивания.

Тема 47. Эффект контура.

Применение эффекта контура. Виды контура. Панель свойств инструмента Контур. Контур угла. Подобный угол. Скошенный угол. Скругленный угол. Внутреннее и внешнее оконтуривание. Переход цвета в контуре. Копирование атрибутов.

## Тема 48. Оболочка.

Панель свойств эффекта. Применение эффекта к контурам. Применение объекта к другим объектам. Оболочки текстовых объектов, их настройка. Изменение формы оболочки, трансформация. Комбинация клавиш жестких режимов. Вложенная оболочка и отмена эффекта. Типы искажения объекта в оболочке.

## Тема 49. Перспектива.

Типы эффекта, настройка. Горизонтальная и вертикальная перспективы. Панель свойств эффекта. Применение эффекта Перспективы на разных типах объектов.

## Тема 410. Векторная экструзия.

Особенности эффекта Экструзии. Типы векторной экструзии. Размер тела экструзии. Глубина экструзии. Расчет точки схода. Свойства точки схода. Регулировка параметров. Цвет экструзии. Скос экструзии. Отмена экструзии и преобразование в контуры.

## Тема 411. Линза.

Особенности эффекта и параметры. Режимы Линзы и их выбор. Осветляющая Линза. Сложение цветов. Цветовой фильтр. Рыбий глаз. Спектр излучения. Негатив, увеличение, уровень. Вращение палитры. Дополнительные настройки Линзы.

# Тема 412. Тени.

Области применения эффекта Тень и различные эффекты от его использования. Прозрачность тени и её регулировка. Виды тени: снаружи, внутри, сбоку. Виды растушевки Тени. Исчезающая тень. Угол Тени. Растяжение и сжатие Тени для перспективы. Плоская и перспективная Тень. Цвет Тени.

Тема 413 Контрольное задание «Применение эффектов»

Раздел 5. Работа над индивидуальными проекта «Мой выбор» Беседа о профессиях, связанных с областью компьютерной графики Выбор темы проекта Поиск образцов и идей. Работа над содержанием проекта Подготовка к защите. Защита проекта. Подведение итогов

### Раздел 3. Формы аттестации и оценочные материалы

Фонд оценочных средств текущего контроля

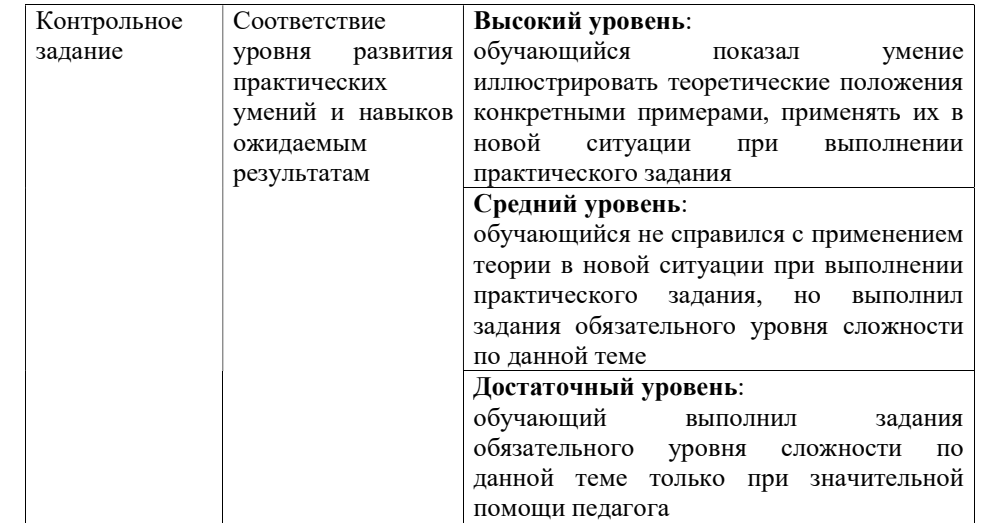

#### Фонд оценочных средств промежуточной аттестации

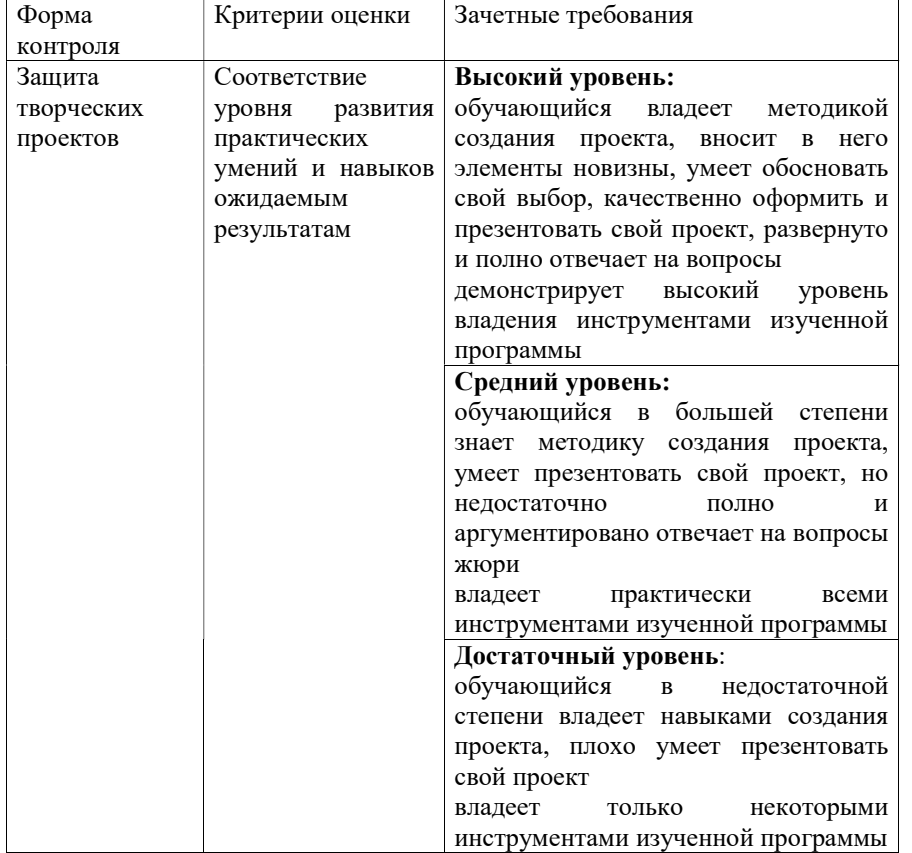

Раздел 4. Организационно-педагогические условия реализации дополнительной общеобразовательной общеразвивающей программы «Компьютерная графика»

#### Методические материалы

Традиционное учебное занятие содержит теоретическую часть и практическую работу воспитанников за компьютером по закреплению изученного материала. Изложение теоретического материала может быть представлено в виде лекции или беседы. Работа за компьютером предполагает применение изученного материала на практике. В начале каждого занятия полезно повторить ранее изученную тему для закрепления и устранения возможных ошибок, в конце занятия обязательно подвести итог и проанализировать выполненную работу.

В качестве дидактического обеспечения используются электронные учебники (часто представлены в виде справочно-обучающего сайта, содержащего документацию, справочники, примеры программ и практические задания), готовые интерактивные уроки, мультимедийные презентации. Наличие автоматизированного дидактического обеспечения повышает интерес ребенка, способствует быстрому освоению пользовательских навыков работы на компьютере.

Для обеспечения наиболее комфортного состояния обучающихся и улучшения результатов обучения рекомендуется также использовать творческие формы занятий: учебная игра, соревнование, дискуссия и др. При получении навыков работы с конкретным программным обеспечением может быть предложена такая форма занятия как лабораторная работа. Средством управления деятельностью воспитанников во время лабораторной работы служат инструкции, в которых излагаются правила и последовательность действий, дается информация о повторении необходимого материала, приводятся описания и изображения управляющих элементов осваиваемого программного обеспечения, указывается порядок выполнения заданий.

## Список литературы

- 1. Залогова Л.А. Компьютерная графика. Элективный курс: Учебное пособие. М.: БИНОМ. Лаборатория знаний, 2005.
- 2. Фролов М. Самоучитель. Учимся рисовать на компьютере. ЛБЗ Бином. 2002.
- 3. Гринберг А.Д., Гринберг С. Цифровые изображения. Минск, ООО Попурри, 1997.
- 4. Корриган Дж. Компьютерная графика. М: Энтроп, 1995.
- 5. Ковтанюк Ю. С. Рисуем на компьютере в Corel Draw X3/4. 2008.
- 6. Петров В.Л. CorelDRAW 9. Руководство пользователя с примерами. ЛБЗ БИНОМ. 2000.
- 7. Гурский Ю., Гурская И., Жвалевский А. Трюки и эффекты в Corel Draw. СПб., 2004
- 8. Филистеев В. В., Калининград, 2012г.

#### Материально-техническое обеспечение учебного процесса

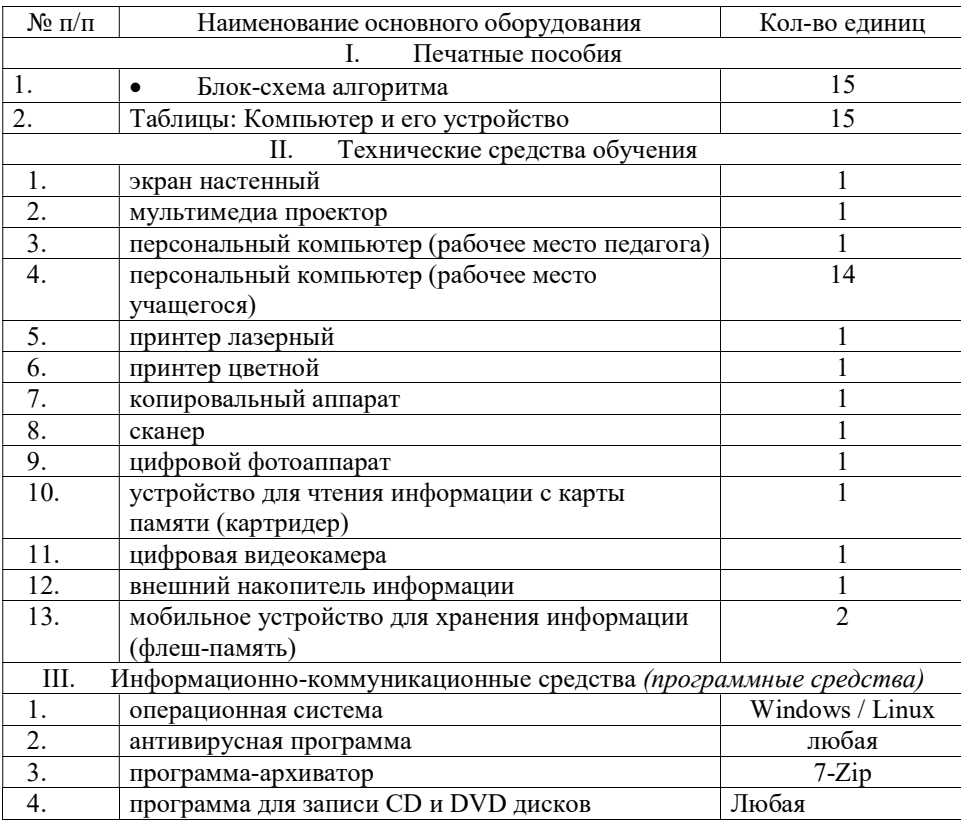

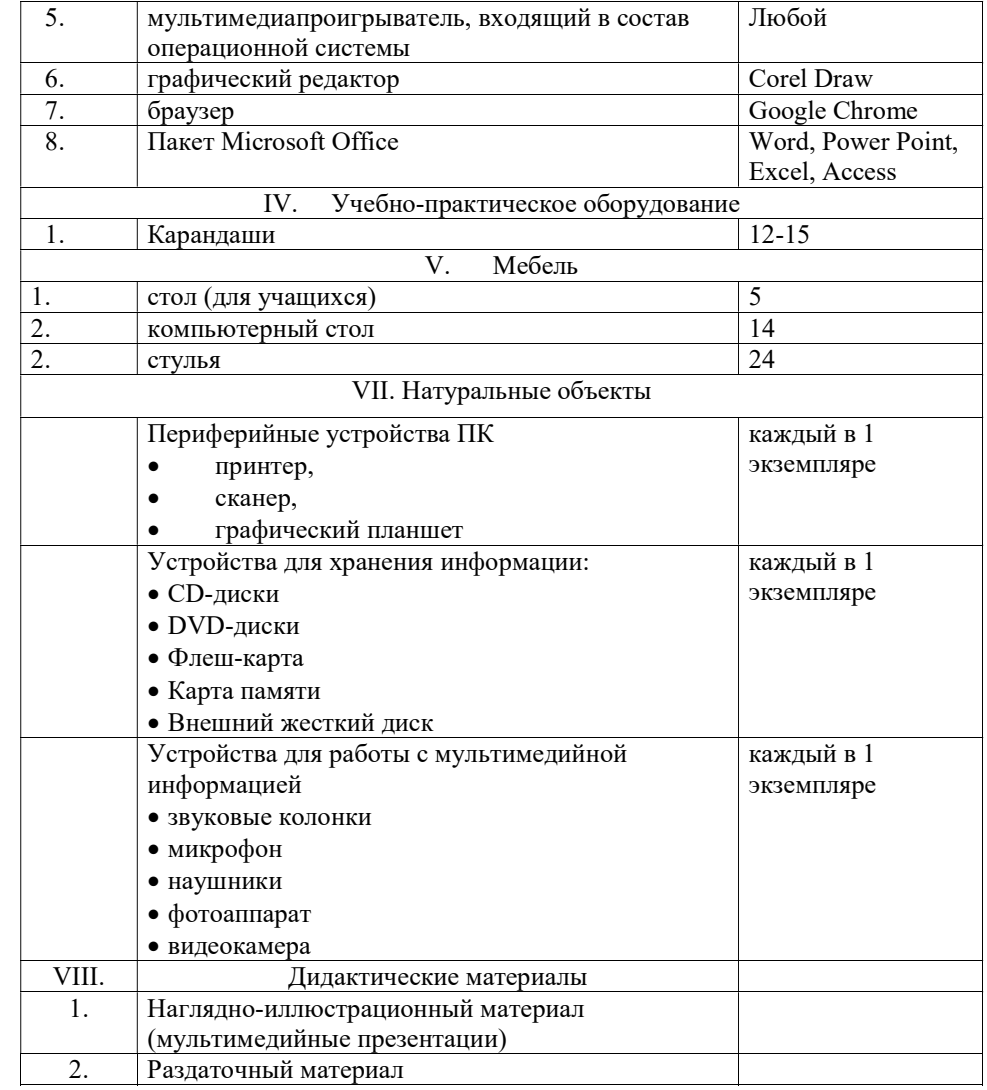

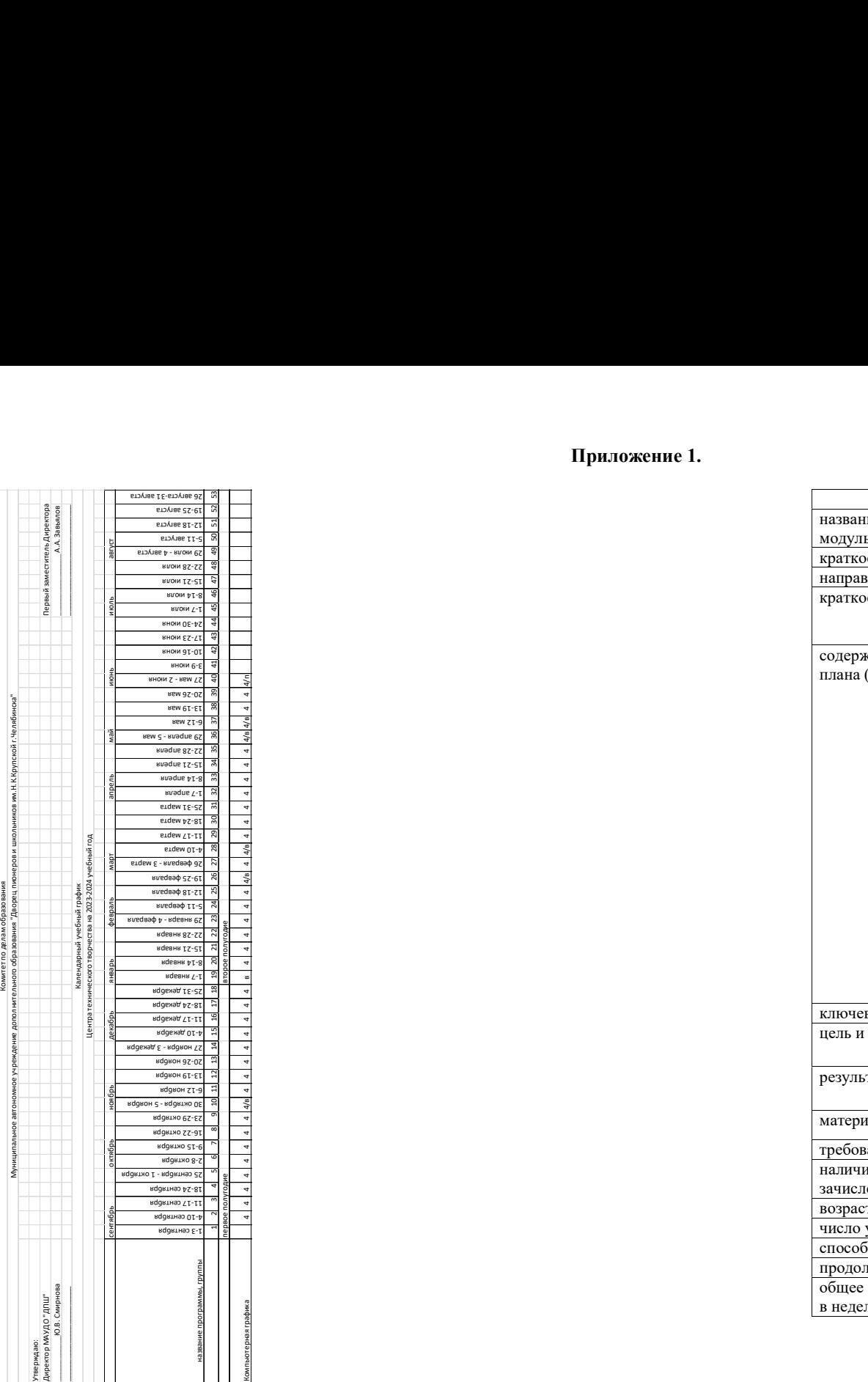

# Приложение 1.

Приложение 2.

Карточка ДООП для публикации в АИС «Навигатор»

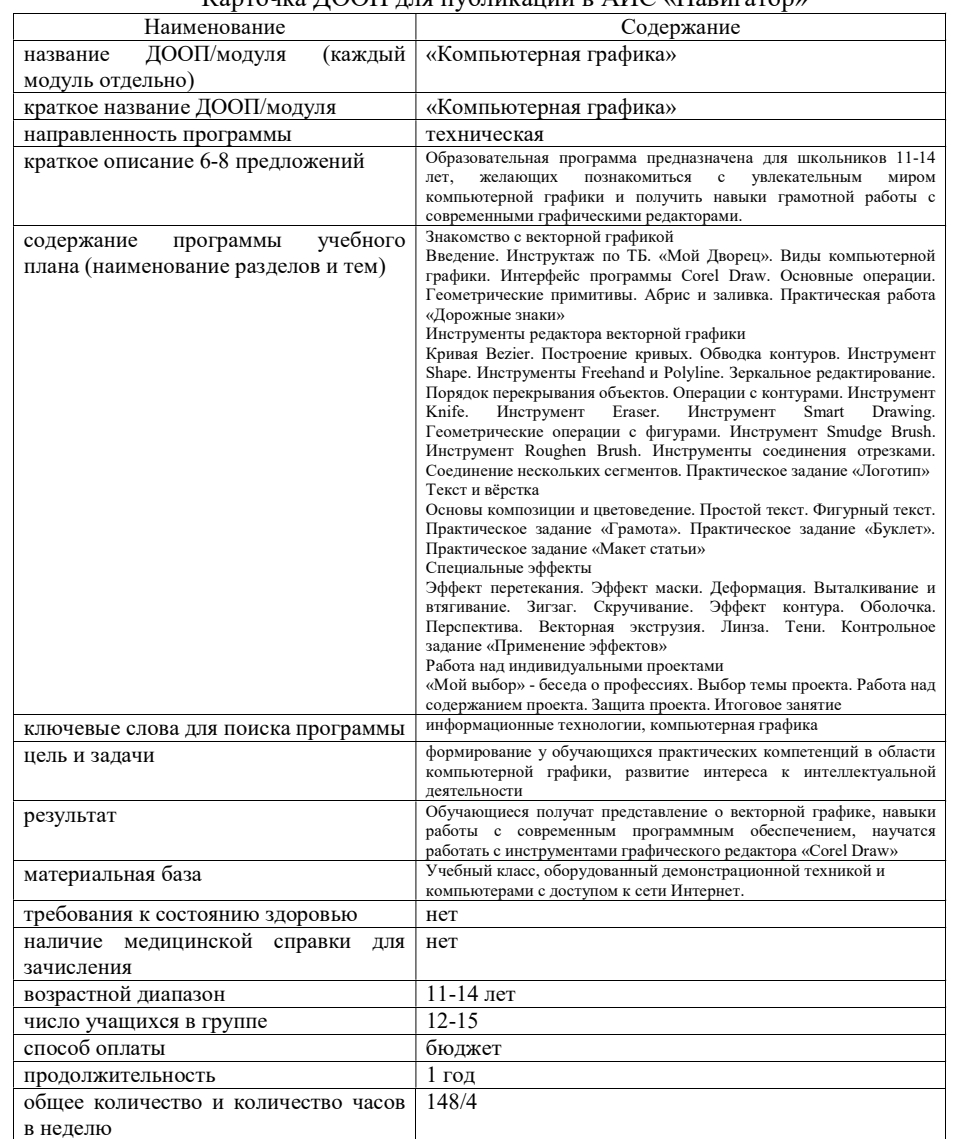

# Приложение 3.

План воспитательных мероприятий для обучающихся

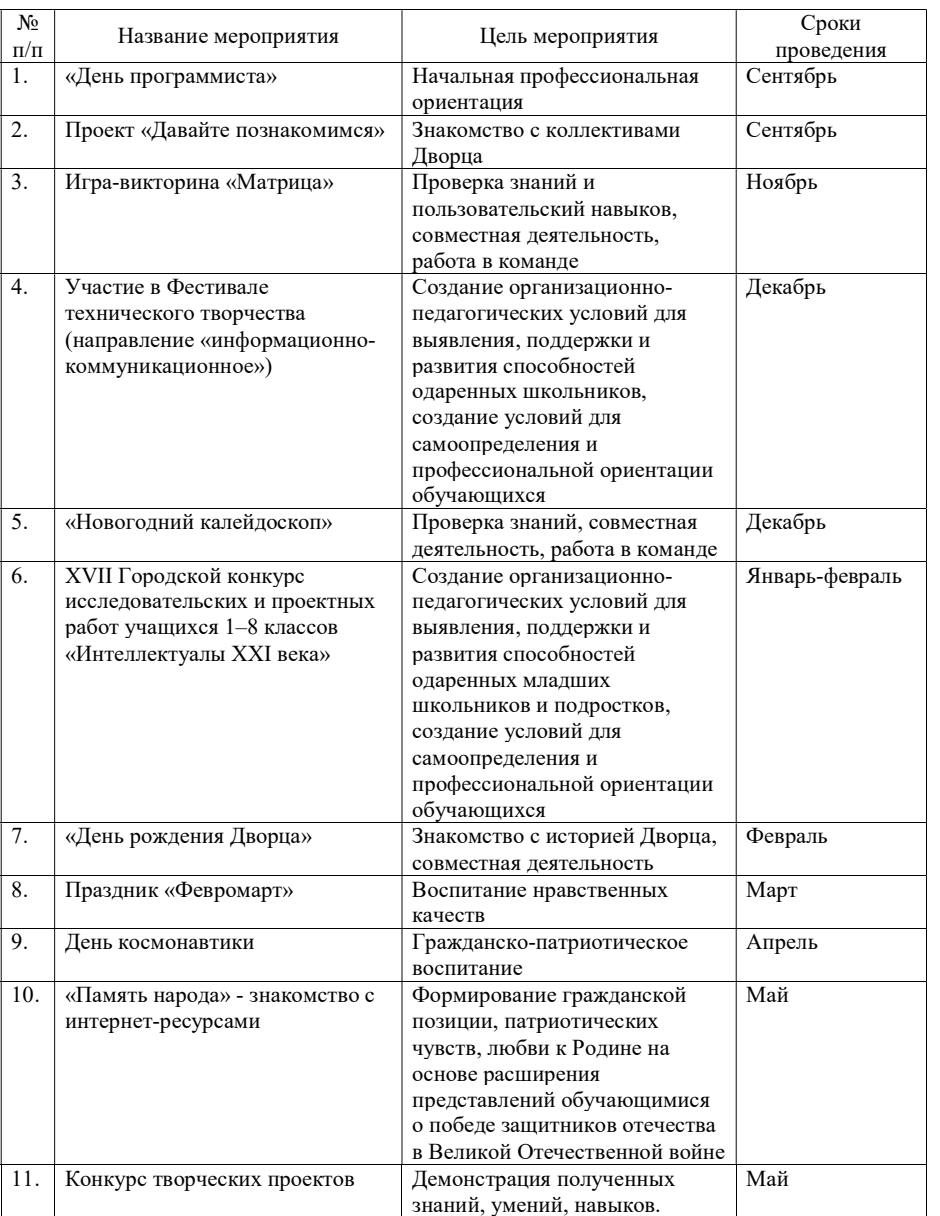

Контрольно-измерительные материалы

Параметры и критерии оценки защиты творческого проекта

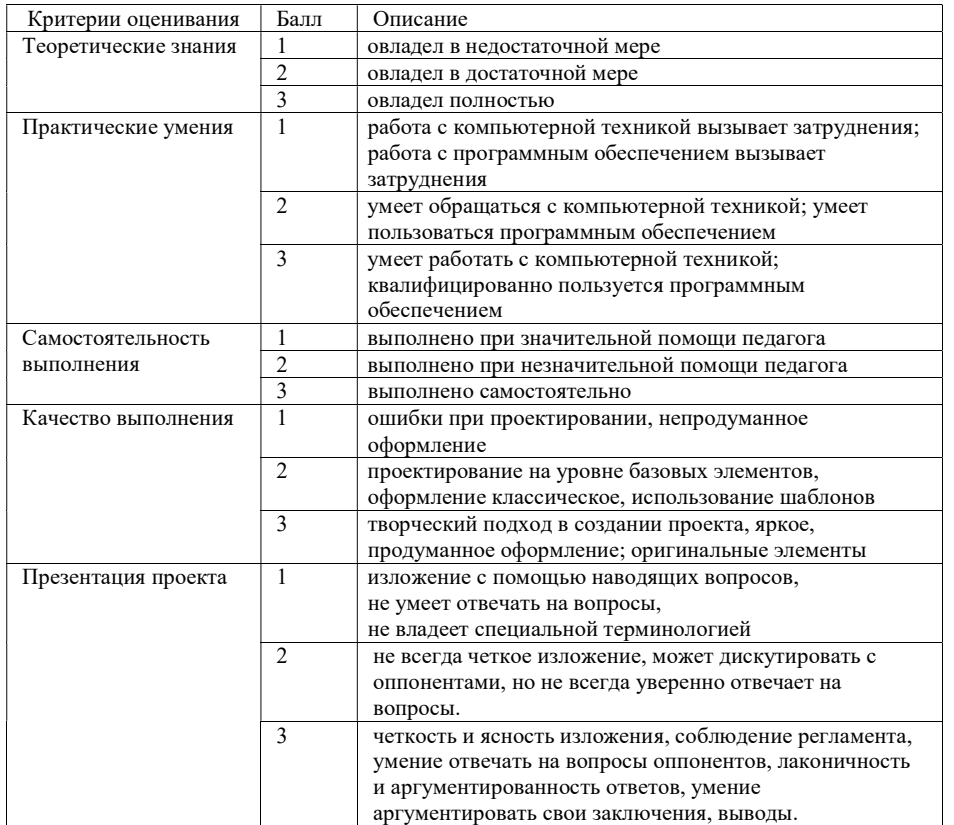

Форма фиксации результата: протокол Уровень результативности обучения: Высокий 12-15 баллов<br>Средний 7-11 баллов

7-11 баллов<br>5-6 баллов Достаточный

# КАРТА НАБЛЮЛЕНИЙ

## на основе предполагаемых метапредметных результатов освоения программы

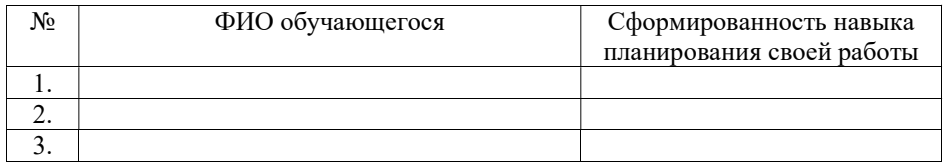

+1 - владеют в совершенстве

0 - средний уровень

 $-1$  – не владеют

Педагог дополнительного образования

Анкета на сформированность личностных результатов дополнительной общеобразовательной программы для обучающихся средних и старших классов

Ценностное основание/ориентир: Труд

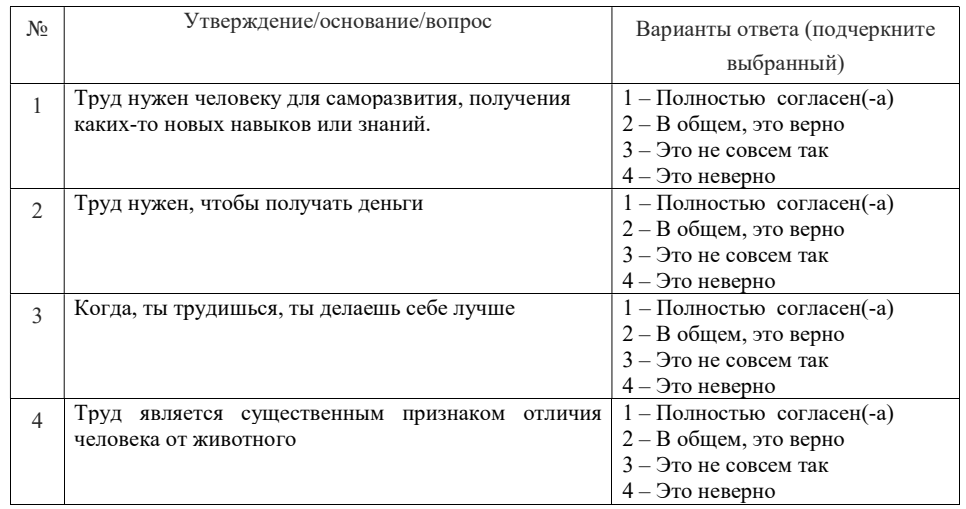

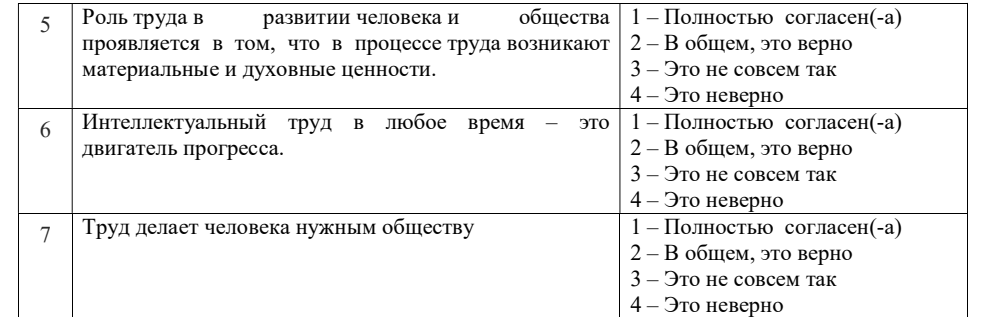

16-28 баллов - показатель полностью сформирован

11 - 15 баллов - показатель частично сформирован

0 - 10 - баллов показатель не сформирован

Ценностное основание/ориентир: Знания

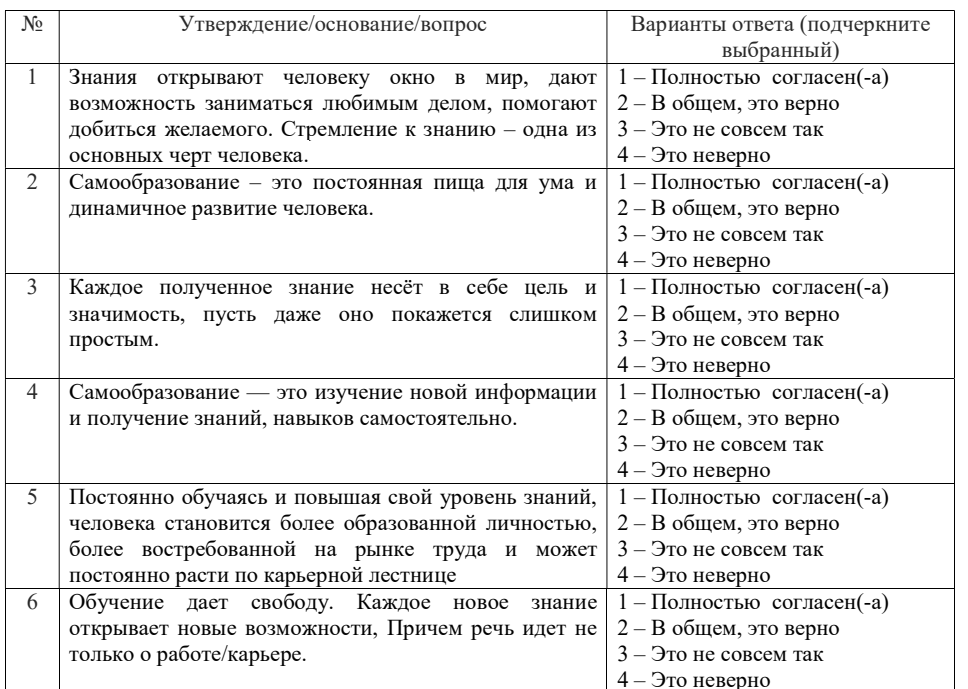

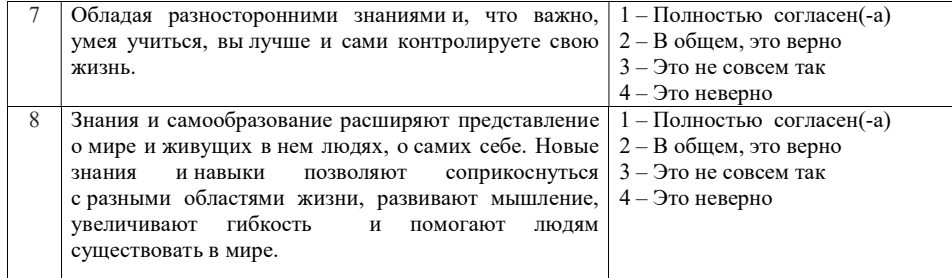

19 - 32 баллов - показатель полностью сформирован<br>12 - 18 баллов - показатель частично сформирован

 $0 - 11 - 6$ аллов показатель не сформирован

Ценностное основание/ориентир: Человек как представитель моего социального окружения

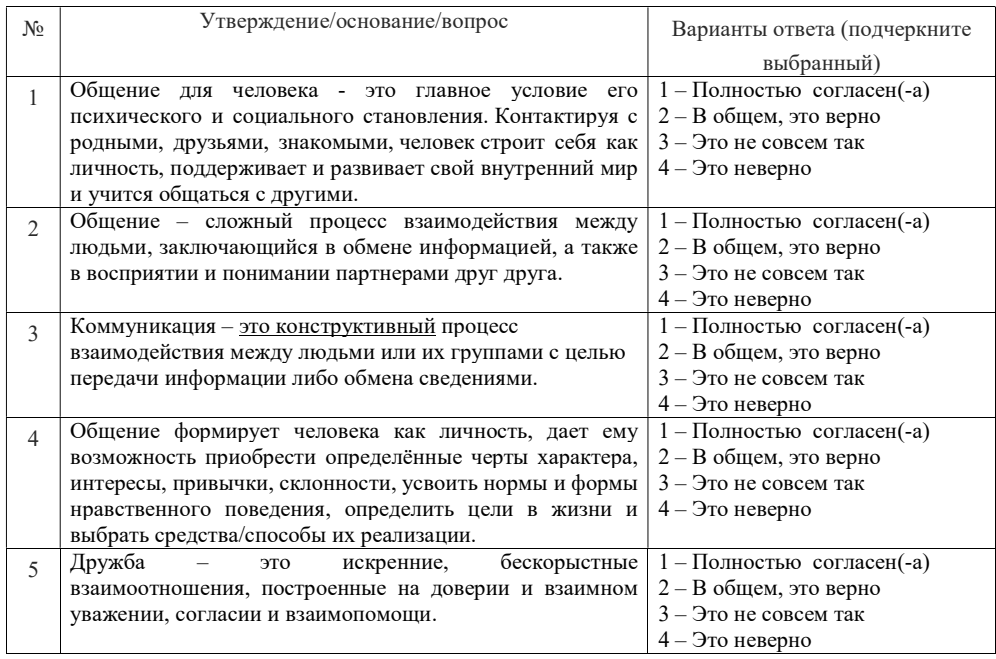

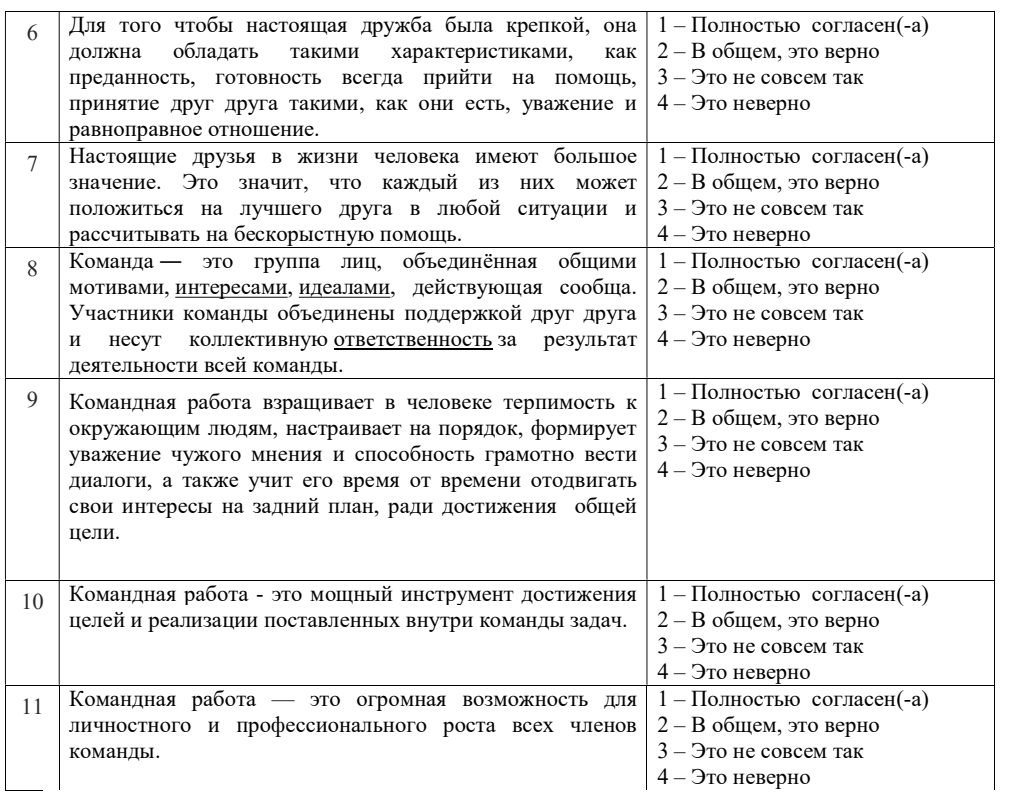

26 - 44 балла - показатель полностью сформирован<br>18 - 25 баллов - показатель частично сформирован

 $0 - 17 - 6$ аллов показатель не сформирован